## Campus MAC VPN Solutions

### Agenda

- VPN Solutions for Mac OS X users
  - Client Software
  - WebVPN
  - Department Accounts
- Troubleshooting
  - Installing the .pcf file
  - Connection issues

\_\_\_

#### Cisco VPN Client Software

- There is a Cisco VPN client for Mac OS 10.2 and above available for download on the NetCom website.
- To get the software simply go to the NetCom website and download it to your machine.
- To install the software follow the instructions on the website.
- The Concentrator will handout an IP address to you.
  This is good if you are using a Firewall on your network.

#### WebVPN

- The WebVPN is a secure webpage that allows the user to login with the Unid and to surf through the VPN Concentrator.
- The IP address of the computer will not change.
- This gives the user access to campus websites as if they were on campus with without the need of additional software.

Example: Electronic Resources at the Library

### Department Accounts

- A block of assigned IP addresses
- IP addresses can be dynamic or static based upon need
- Local administration by your department LAN manager
- Authentication using the uNID@department and password
- \$1.00/month per IP address
- One-time setup fee of \$50.00

#### Troubleshooting

- If you are using NAT or WiFi and can't connect
  - Push the Modify button then the Transport tab. Select IPSec over TCP Port 10000.
- If the .pcf file doesn't install with the client.
  - Import the file using the Client Software Import button and point to the Profiles folder of the disk image and then the uofu.pcf file.

lacktriangle

## VPN Demonstration (cont)

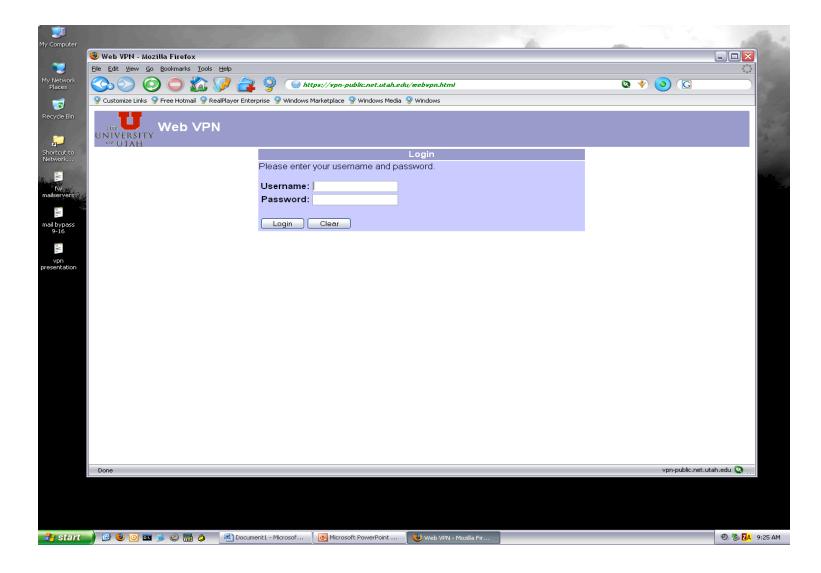

# VPN Demonstration (cont)

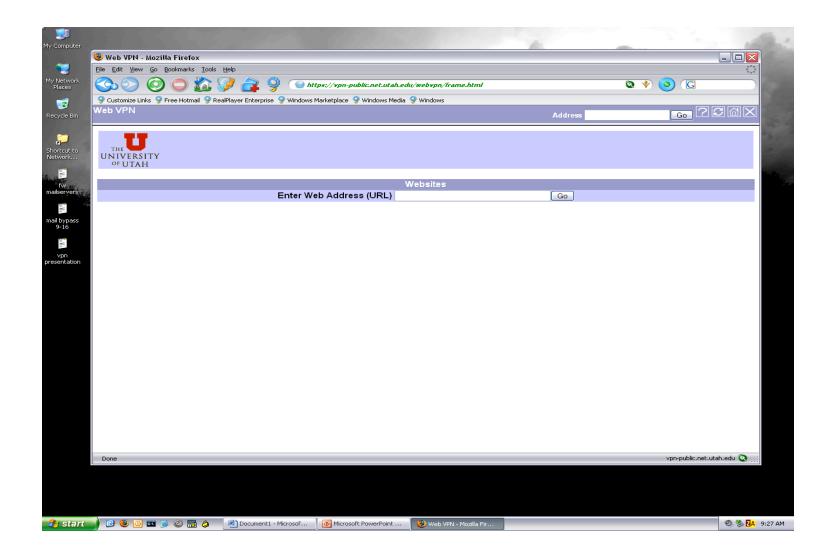

### Conclusion

- VPN is a secure alternative to an insecure public network
- Utilizes standardized protocols
- Supported technology
- Extends the Campus network to the remote user
- Easier to secure resources
- Free for all faculty, staff, and students